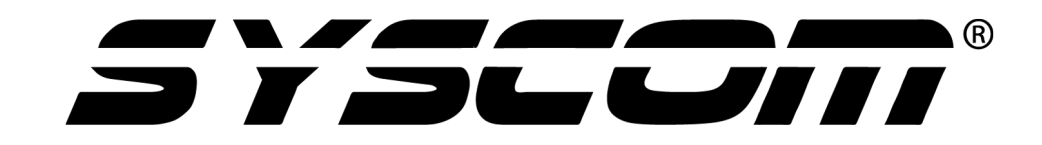

# **MANUAL DE USUARIO**

APREADERQR

# **Índice**

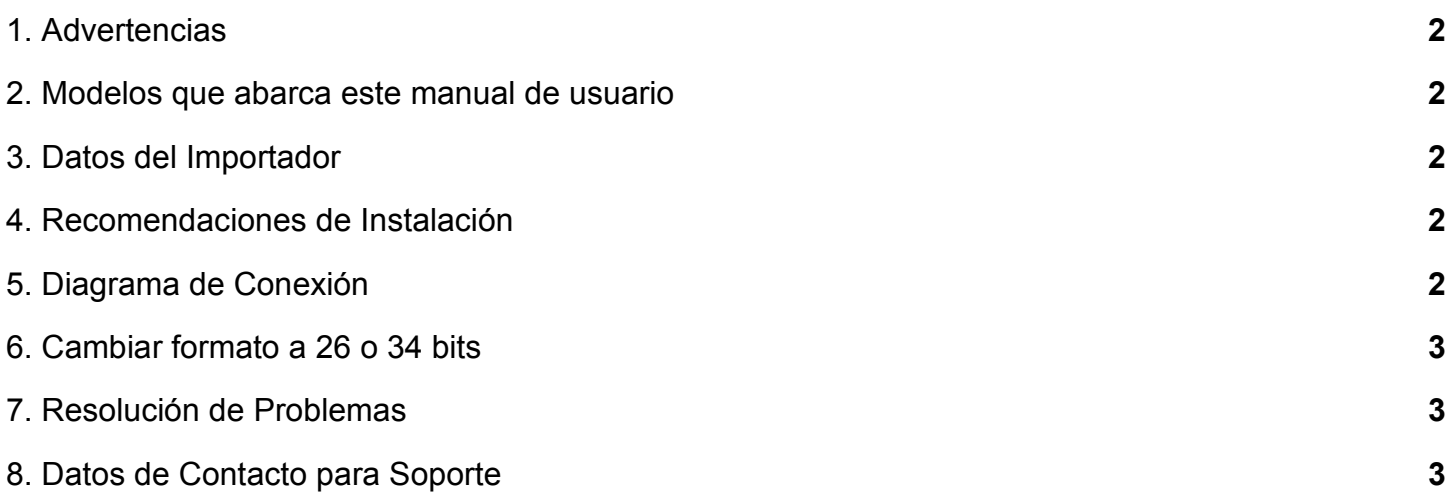

Este documento ha sido integrado y agrupado por el Departamento de Ingeniería de Sistemas y Servicios de Comunicación, S.A. de C.V. para todos sus Distribuidores e Integradores de sistemas inalámbricos acreditados en la marca.

## **1. Advertencias**

Lea con detalle las especificaciones eléctricas en la hoja de datos de su correspondiente modelo.

#### **2. Modelos que abarca este manual de usuario**

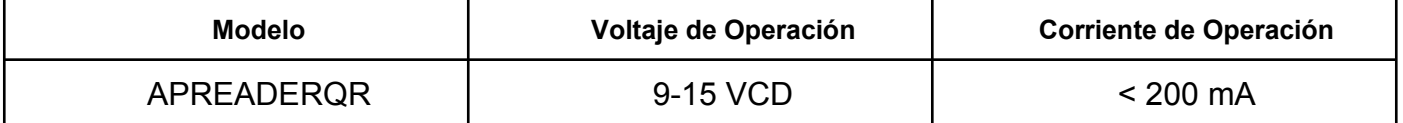

## **3. Datos del Importador**

Sistemas y Servicios de Comunicación, S.A. de C.V. (SYSCOM) Av. 20 de Noviembre # 805 Colonia Centro Chihuahua, Chih. México C.P. 31000 Teléfono: +52 (614) 415-2525

## **4. Recomendaciones de Instalación**

Verifique y suministre la alimentación de voltaje indicada a cada producto. Utilice un protector contra descargas eléctricas para proteger su red interna.

# **5. Diagrama de Conexión**

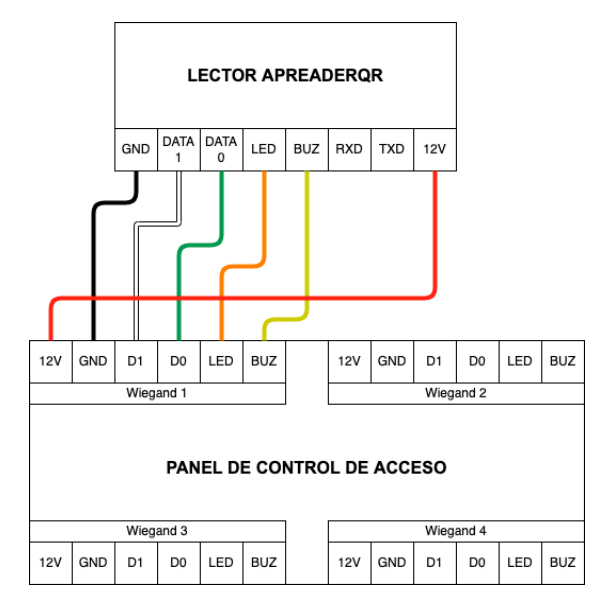

Sistemas y Servicios de Comunicación, S.A. de C.V. (SYSCOM)

# **6. Cambiar formato a 26 o 34 bits**

Retire la tapa de vidrio del lector y localice los siguientes switches:

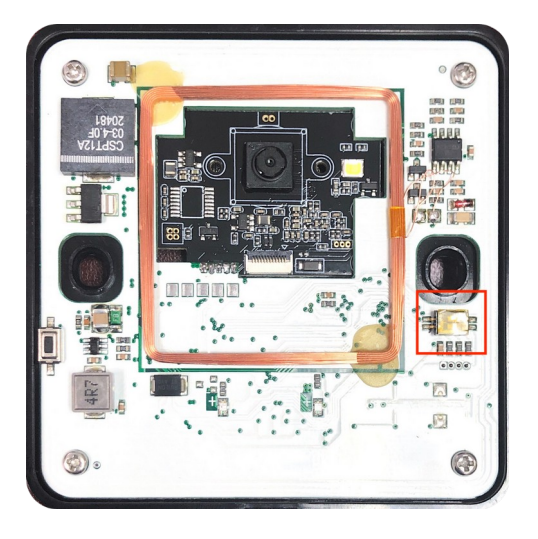

La configuración de los switches es la siguiente:

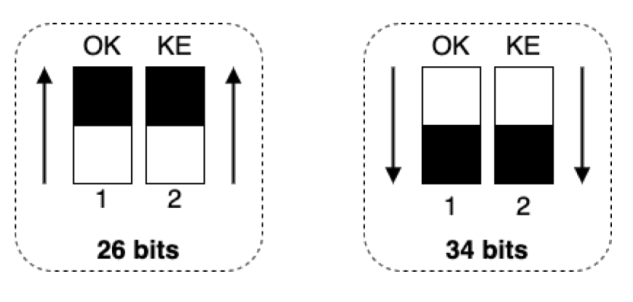

# **7. Resolución de Problemas**

## **P: Mi lector QR no enciende.**

**R**: Verifique con un multímetro que la salida de voltaje de su panel de control de acceso entregue 12 volts de corriente directa, mínimo a 200 mA.

## **P: El lector no envía datos al pasar un código QR o una tarjeta**

**R**: Verifique que la conexión de DATA 0 y DATA 1 del lector estén conectados correctamente en D0 y D1 correspondientes de su panel de acceso.

# **8. Datos de Contacto para Soporte**

Ponemos a su disposición nuestros datos de contacto para soporte técnico, dudas, recomendaciones o cualquier otro requerimiento:<br>Página de soporte: http://soporte.syscom.mx http://soporte.syscom.mx Teléfono: 01 (614) 415-2525 Información adicional sobre los productos y accesorios: http://www.syscom.mx